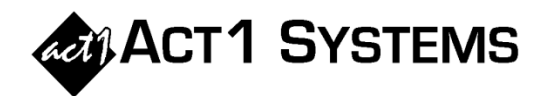

## Did you know…?

 If you want to know which stations in a market have a certain percentage of listening compared to (for example) Persons 12+ for a specific demo and daypart, you can use the ACT 1 Research Composition report to give you the answer.

As an example, let's say you want to know which stations in a market have listening over 50% for women 25-54. Open the Research program and choose the Composition Report. On the Markets tab, select your desired market. On the Stations tab, click the checkbox next to 'Normal' to select all regular stations for that market. On the Demo Distribution tab, select 'Women 25-54.' On the Dayparts tab, for example, select 'M-F 6a-7p' from the standard dayparts listed. On the Composition Options tab, select only "AQH" under 'stats available' and (optionally) only "Composition Pct." under 'composition values.' Click OK to run the report.

Now that everything is set up correctly, you can see the stations with the highest composition percentage (sorted in descending order) of Women 25-54 compared to Persons 12+. In the example shown to the right, WAAA-FM has 81.5% of its P12+ audience coming from W25-54.

• The Ranker report in the ACT 1 Research module has a mini-composition index built-into it. You can choose to display the "Index to Market" column option which allows you to see a sub-demo AQH to population performance for a sub-demo (like W25-54) relative to all listening for that station (i.e.,  $P12+$ ). It's the same stat

as the Research Composition report's "Index" column it doesn't display tenths. To see how this works, creaters report for one market, then on the Ranker Options tab select the "Index to Market" checkbox under 'Stats Available.' You'll now see that column displayed, which is an index against P12+ as a base demo. Now run a Composition report for the same market and daypart, make sure the "Index to Population" checkbox is selected on the Composition Options tab, and compare the index for each station to the Ranker report's index. The index for each station should match after rounding.

## Average Quarter Hour Comp %

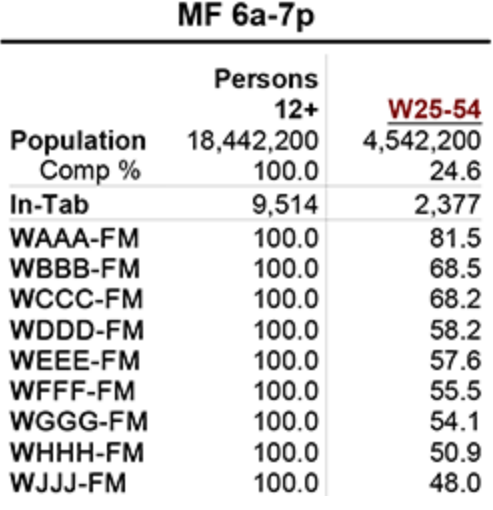

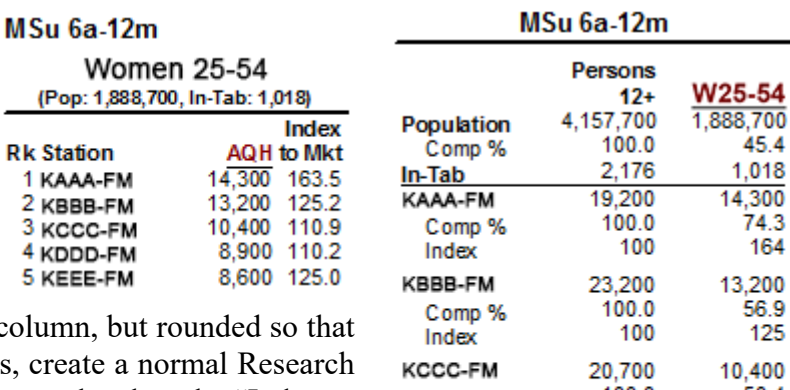

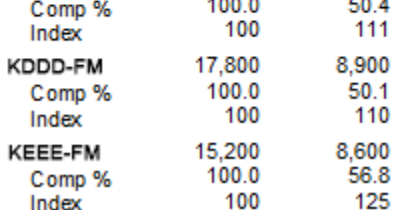

## You can call ACT 1 Systems at (818) 347-6400 for unlimited free phone or screen-sharing training during our regular business hours from 7:30am–5:00pm Pacific Time. Call us as often as you need to get answers to your questions, no matter how complex or trivial. You may also send an e-mail to ACT 1 Systems any time for regular assistance. You can contact Rob (x10) at rfite@act1systems.com, Eric (x11) at erosenberg@act1systems.com, or David (x16) at ddavidson@act1systems.com.

(Po